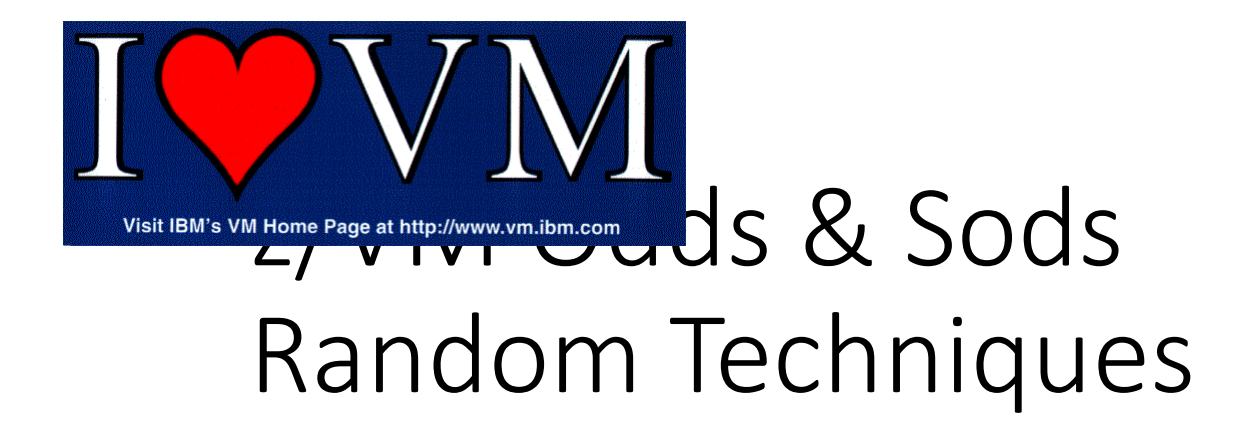

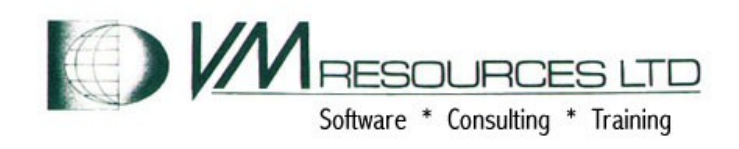

# MVMVUA October 2017 David Kreuter

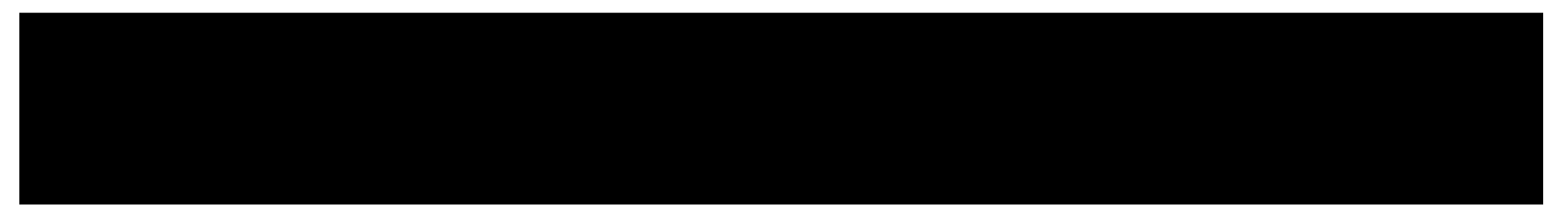

- You've made changes to TCPIP, now what?
	- MDISK mapping
	- AT command
	- FORCE and RESTART?
- Wild System Config Tricks
	- CP\_OWNED with RDEV
	- IMBED –SYSTEM-
	- MACPREFIX

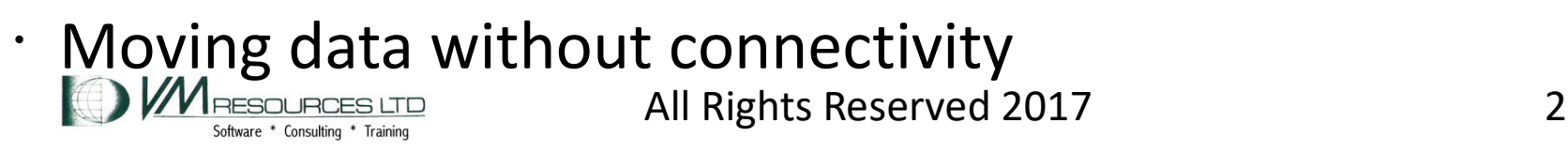

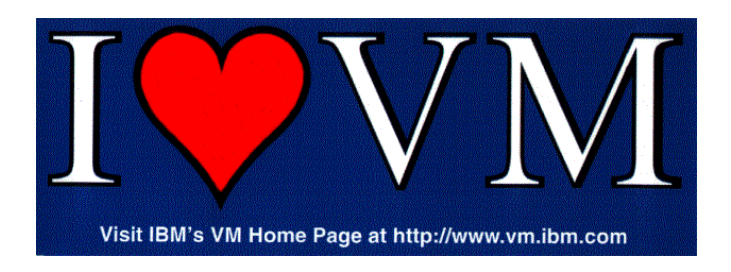

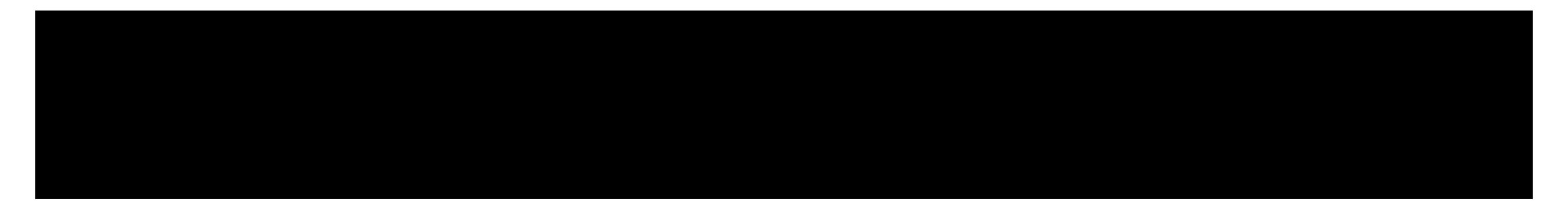

- These will work:
	- Additional TCPIP machine (not shown)
	- ICC or HMC (not shown)
	- DOTCP EXEC on TCPMAINT 191

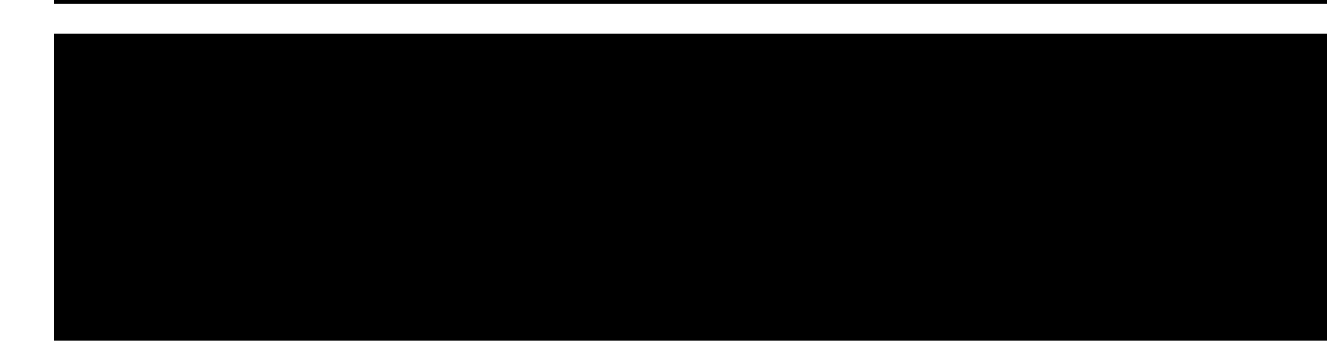

## tet in TCPIP TCPIP profile.

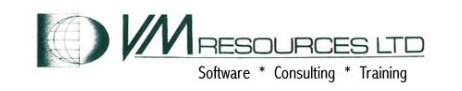

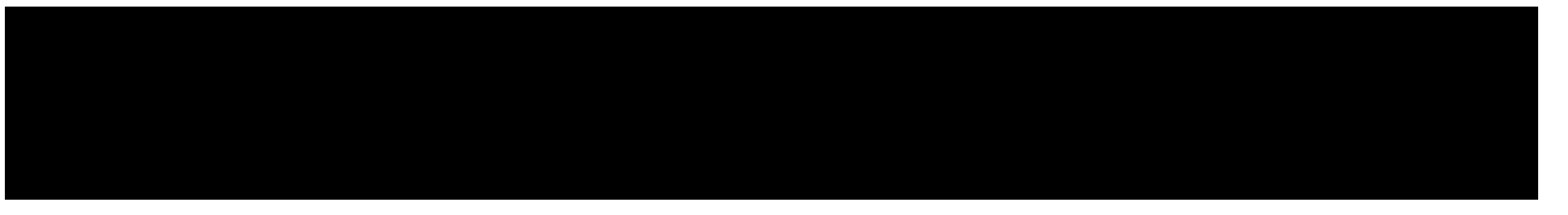

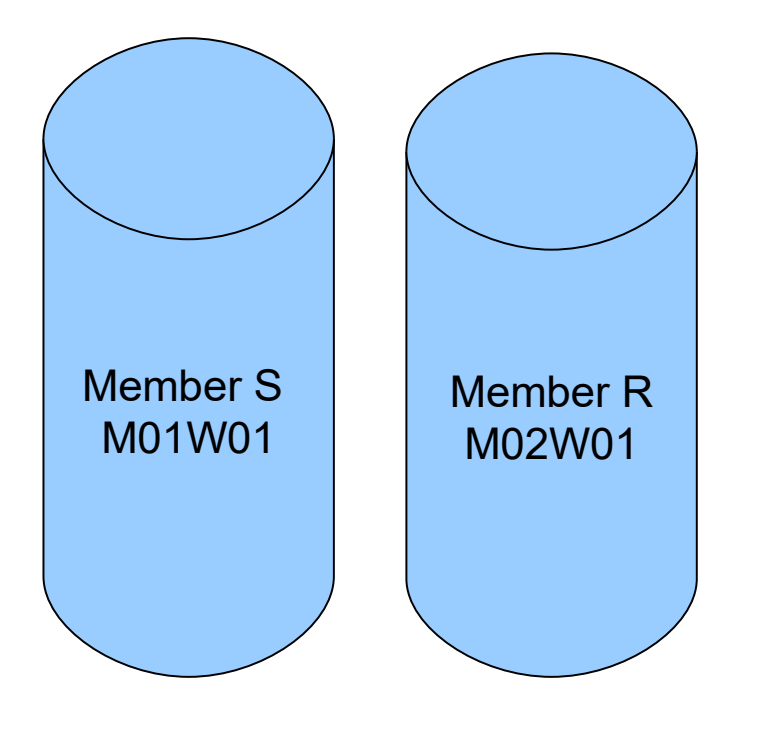

Both of these volumes contain minidisks used by their respective systems. Tools will map these minidisks on one LPAR (member) to another with the CP DEFINE MDISK command. MAINT requires the DEVMAINT OPTION.

Brilliant for tailoring and copying!

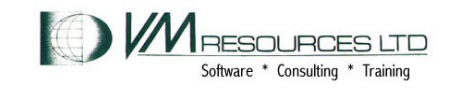

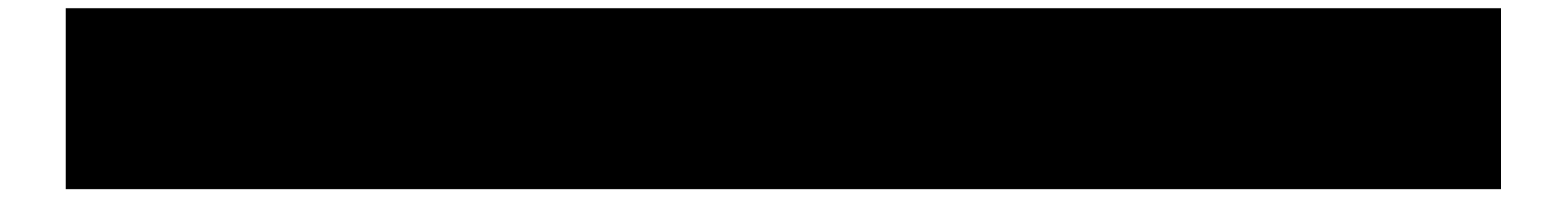

## USER DIRECT:

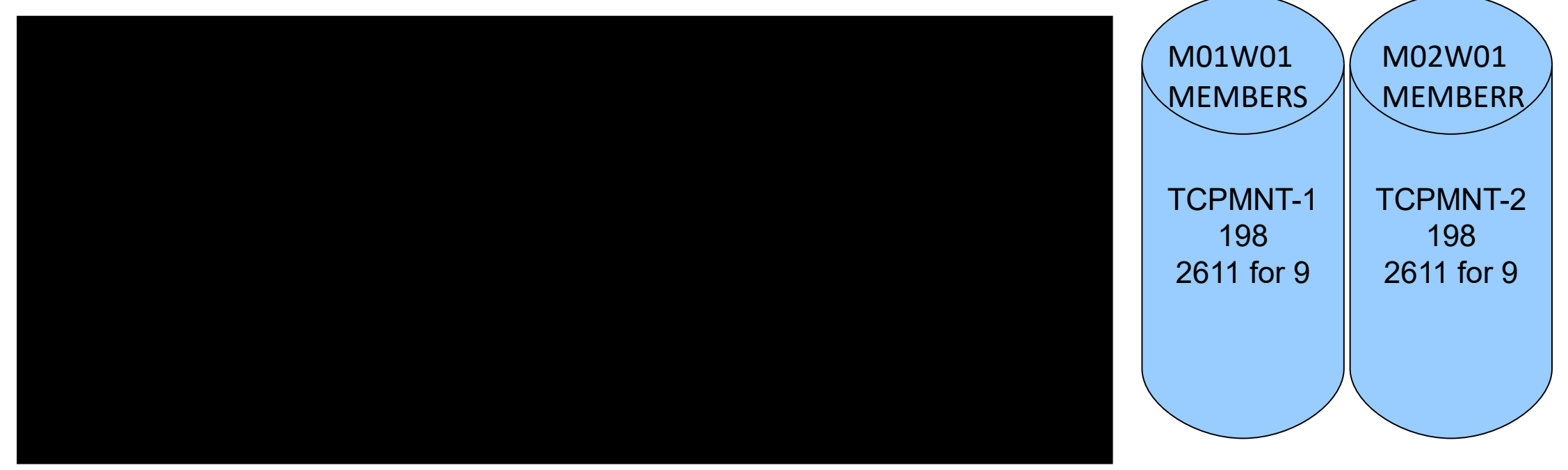

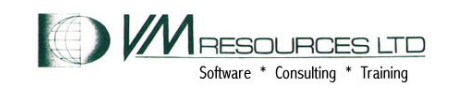

# FROM MAINT on MEMBERS: CP DEFINE MDISK 2198 2611 9 M02W01 ACCESS 2198 J

### **WORK** VOLUME TCPMNT-2 198 is on cylinder 2611 for 9 cylinders on M02W01

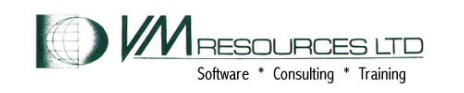

FOR

M02W01

**MEMBERR** 

- The DEFINE MDISK command is great.
	- Be careful to avoid inadvertent multi-writes (enemy of the SYSPROG)
- Remember where in the reference it says to not change IBM supplied MDISK locations? Go with that.
- Scenario:
	- Change an IP address in TCPIP TCPIP profile on other member.
	- Map the other members TCPMAINT 198.
		- $\cdot$  Extents are the same on a different volumes
	- Change it

**• AT command to FORCE XAUTOLG TCPIP on other member.** 

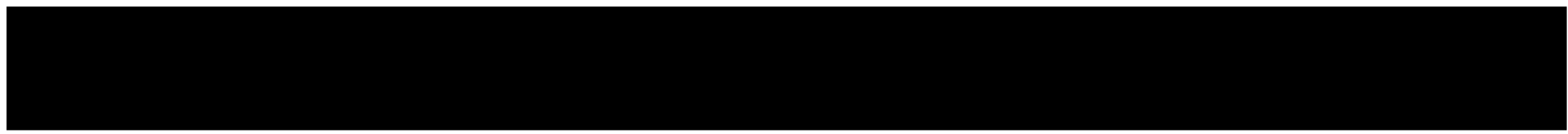

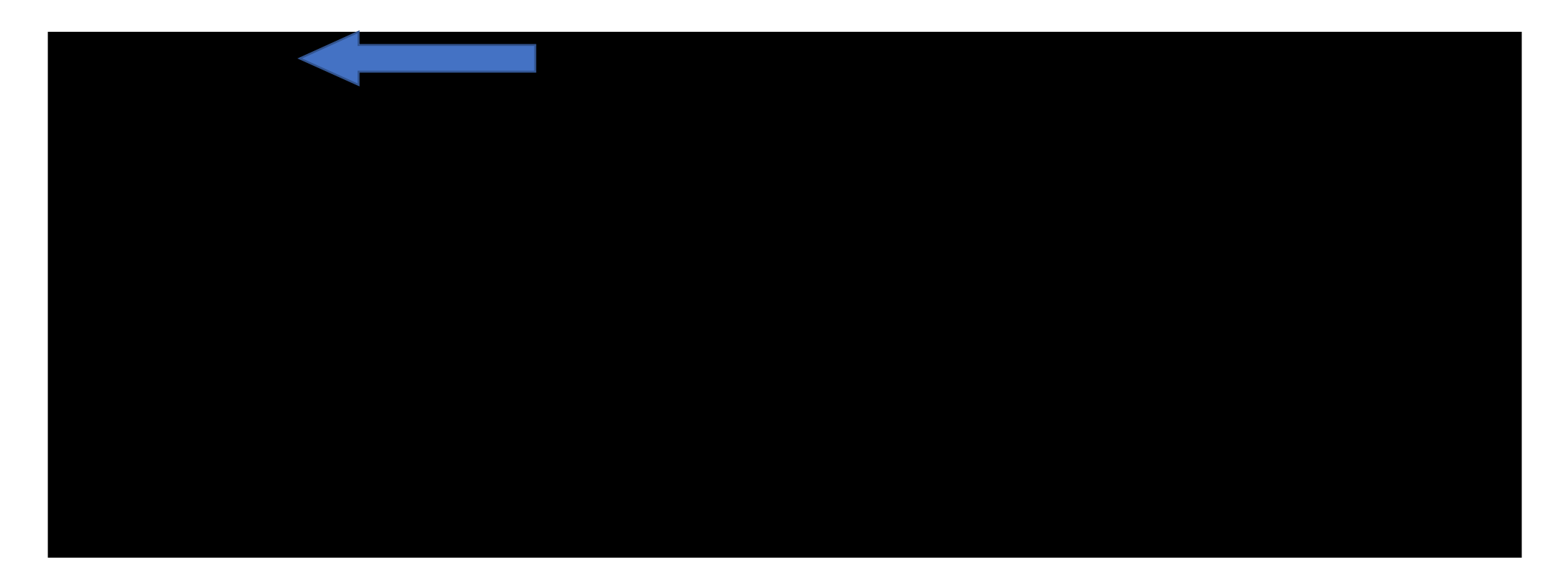

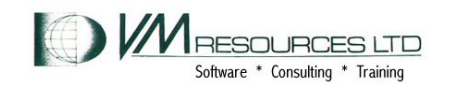

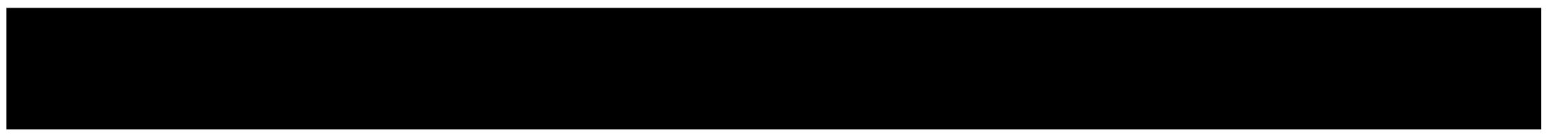

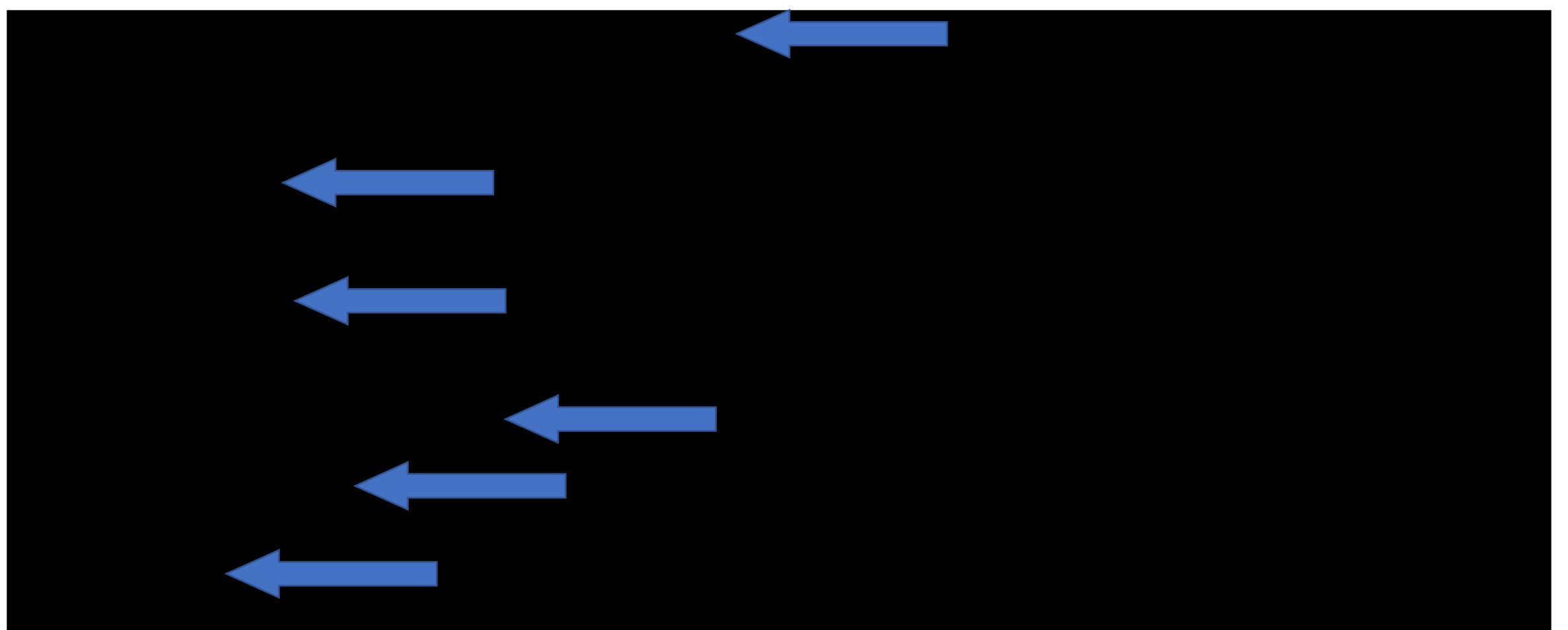

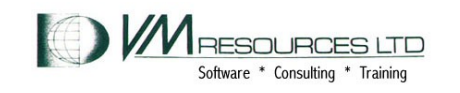

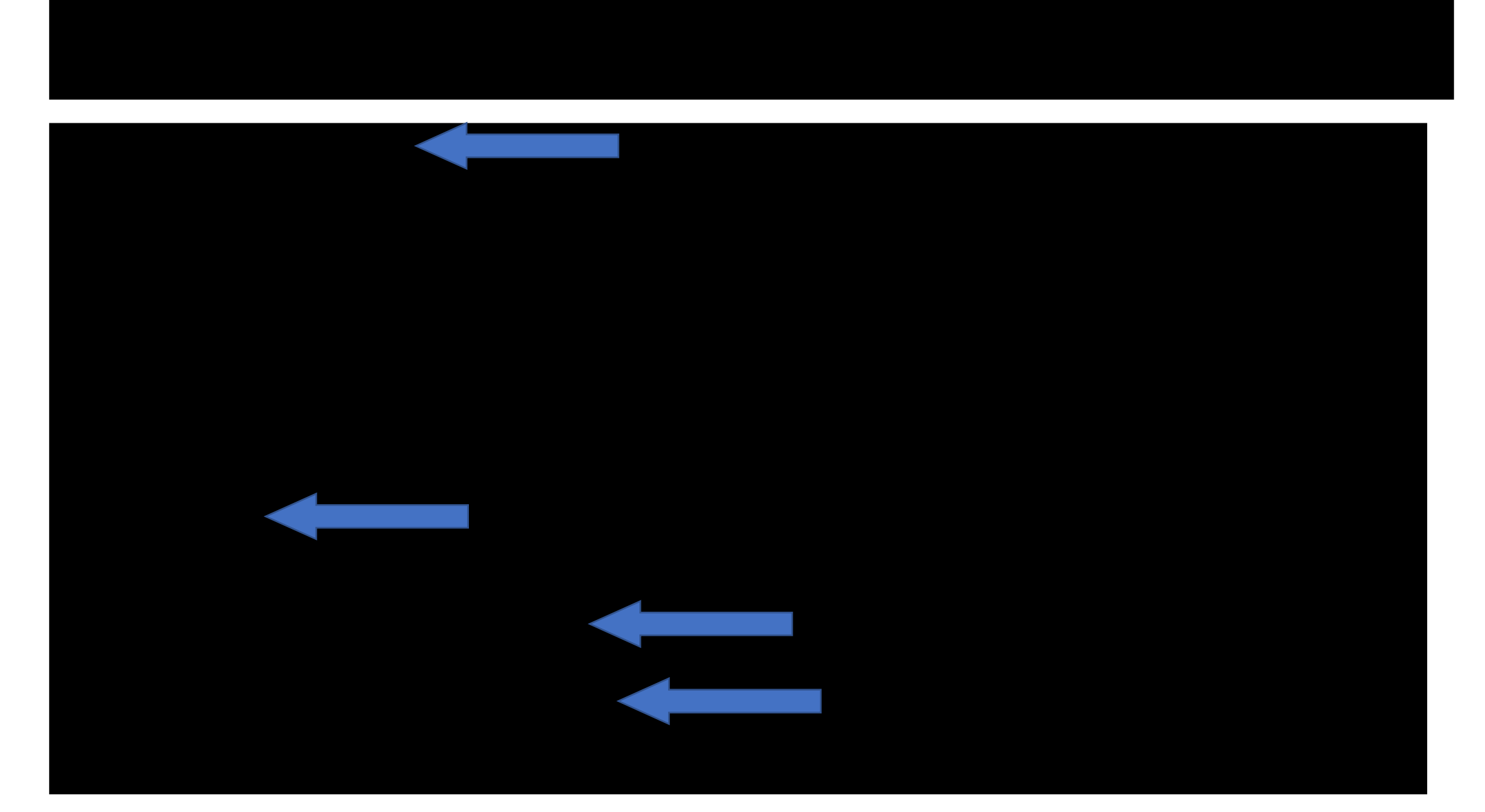

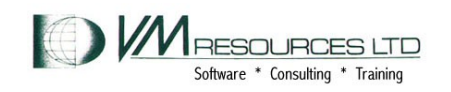

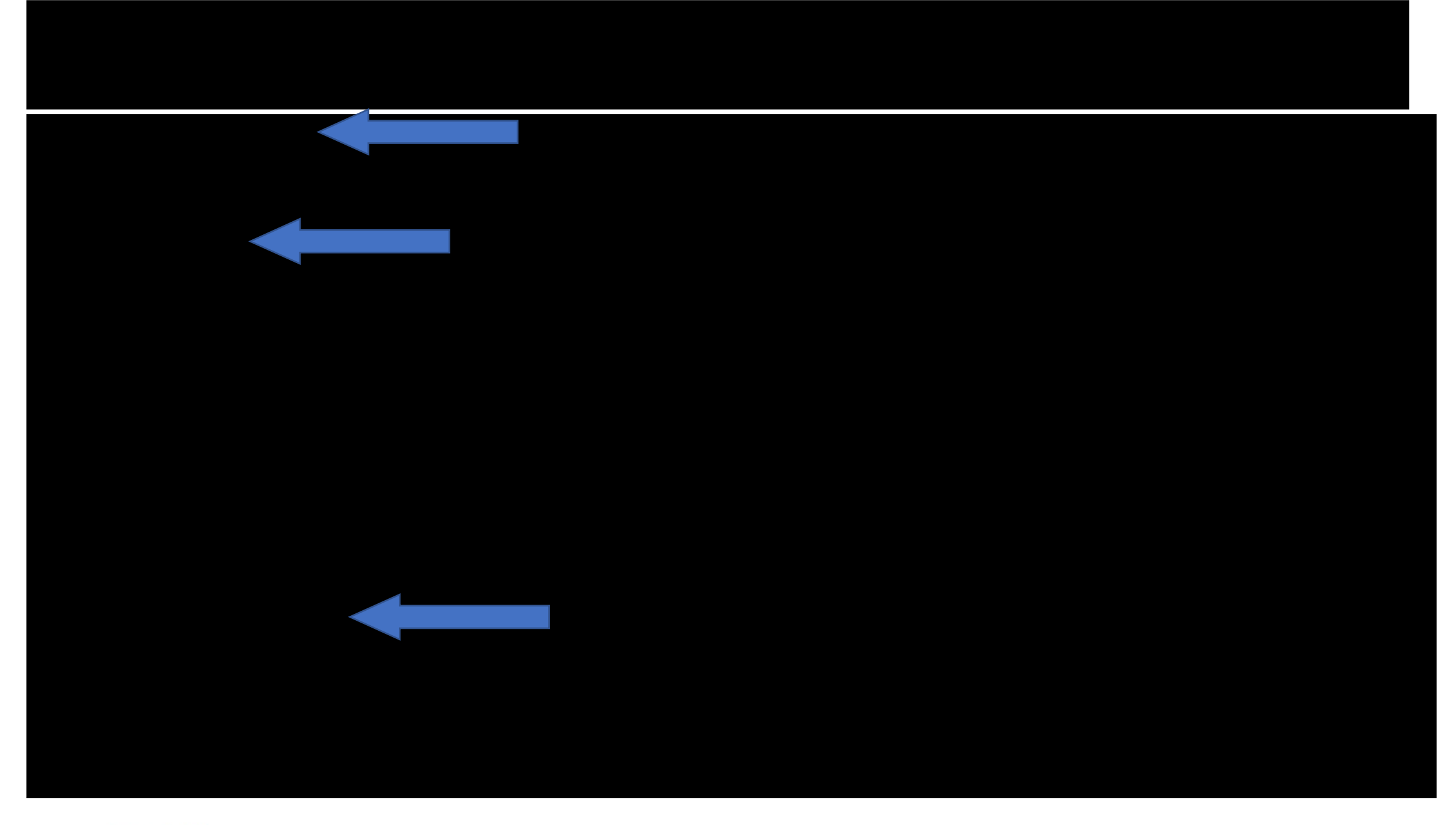

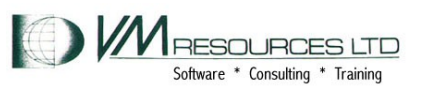

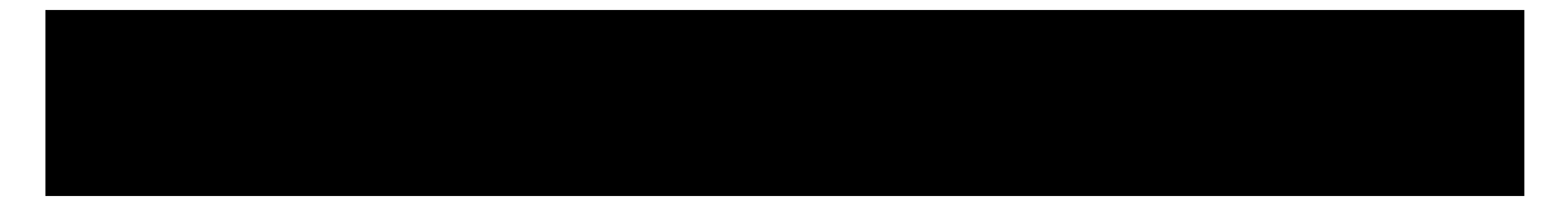

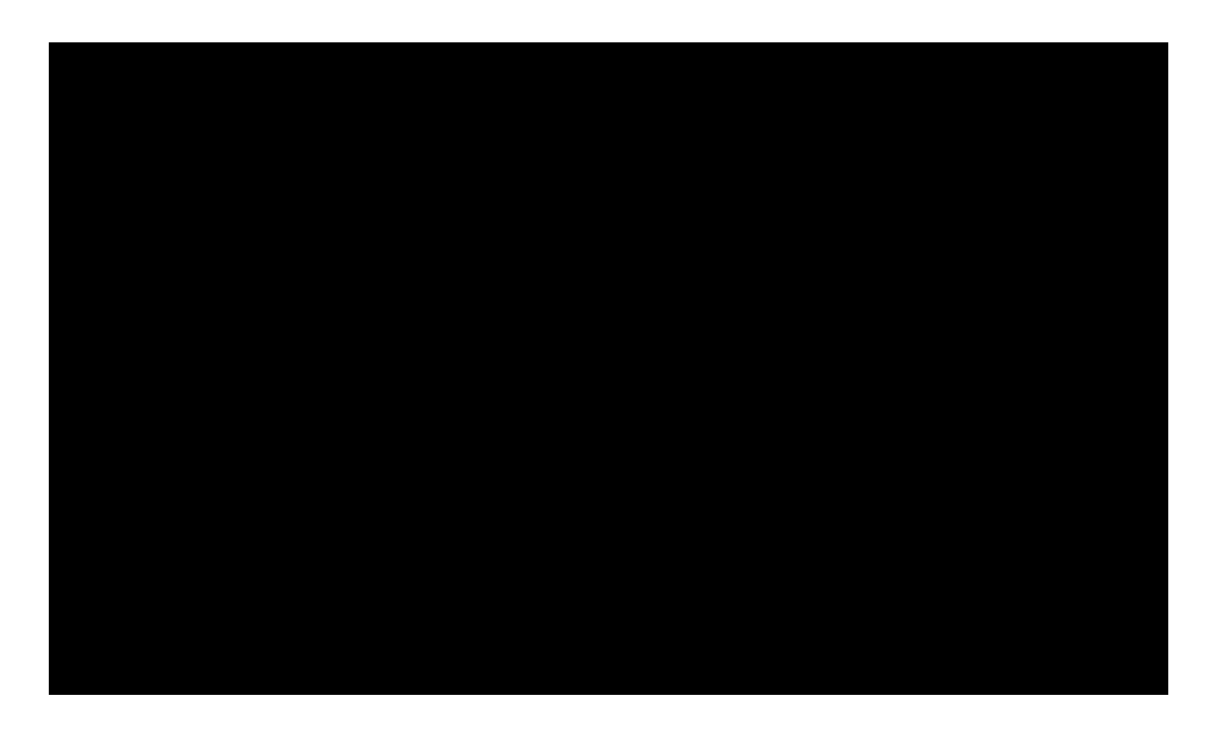

# Works within a z/VM system…not cluster dependent

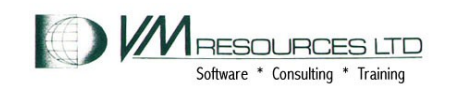

- Use the IMBED –SYSTEM- statement (imbeds a CONFIG file that matches the SYSTEM name.
- The RDEV operand in CP\_OWNED.
- Rotate OSA devices in network configuration. Forces balanced network I/O.
- Use the MIF id in MACPREFIX. In a multi-cluster environment assures a unique MAC address.

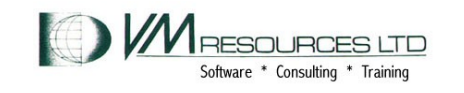

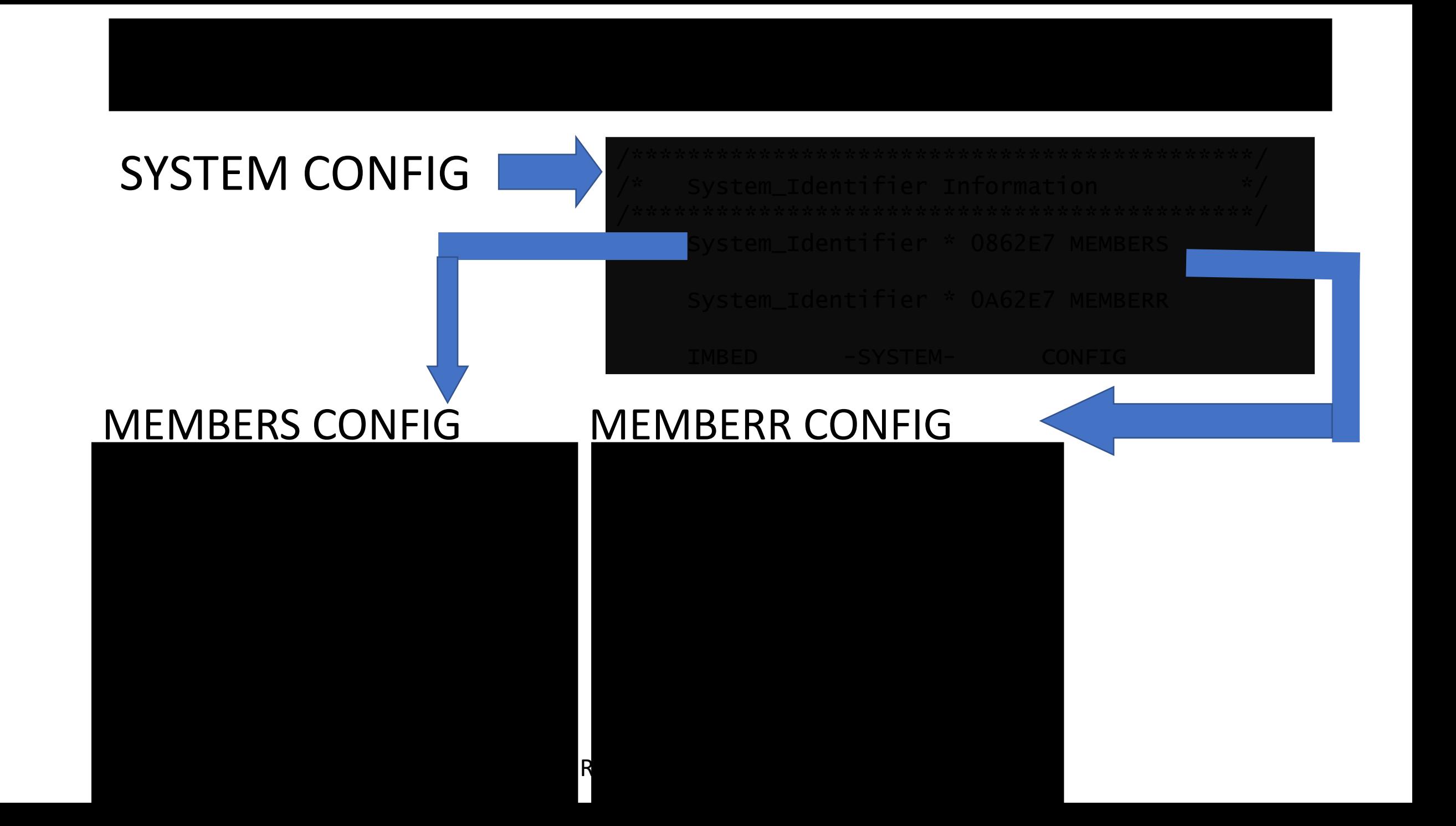

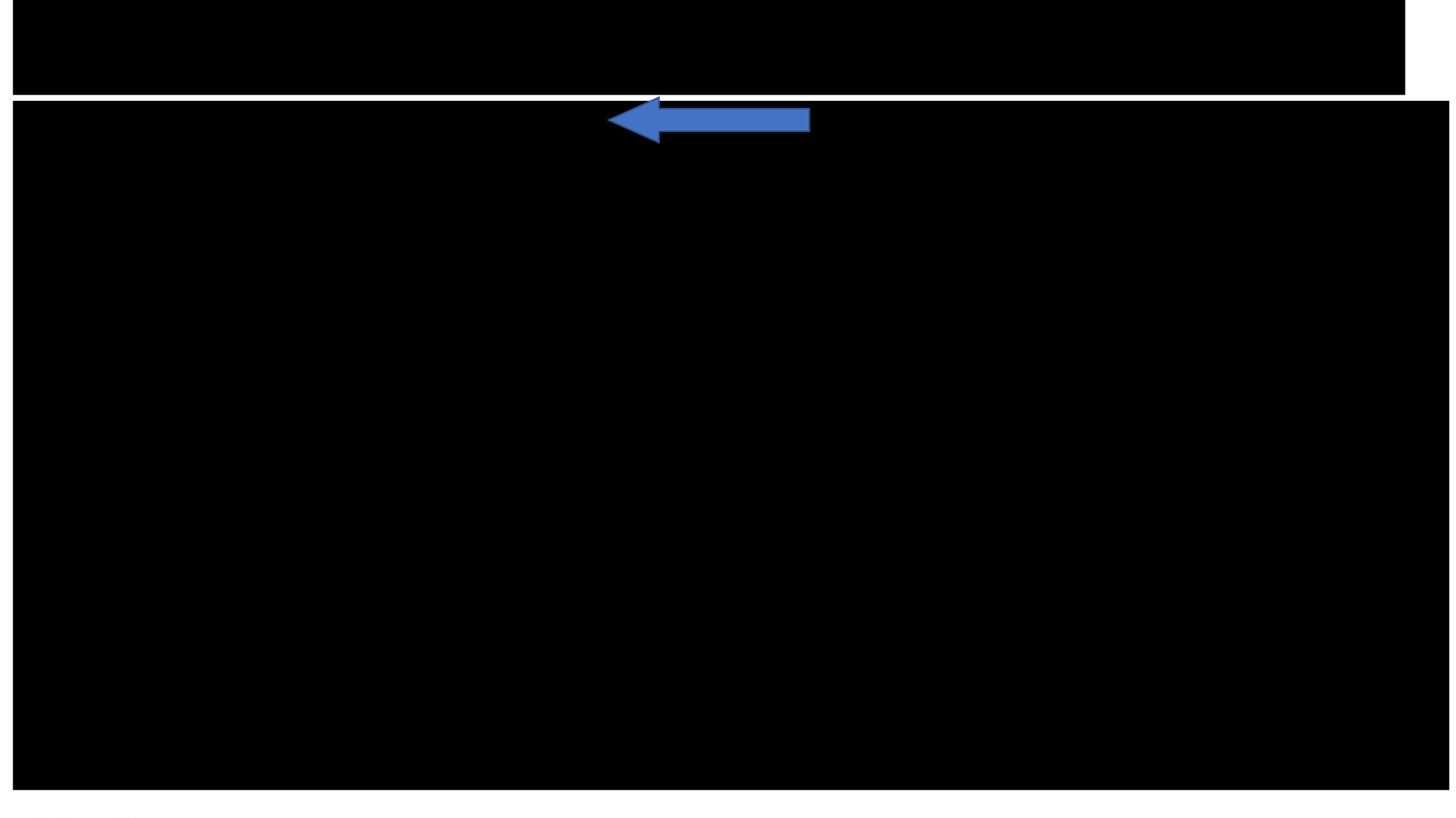

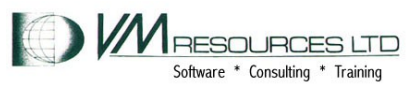

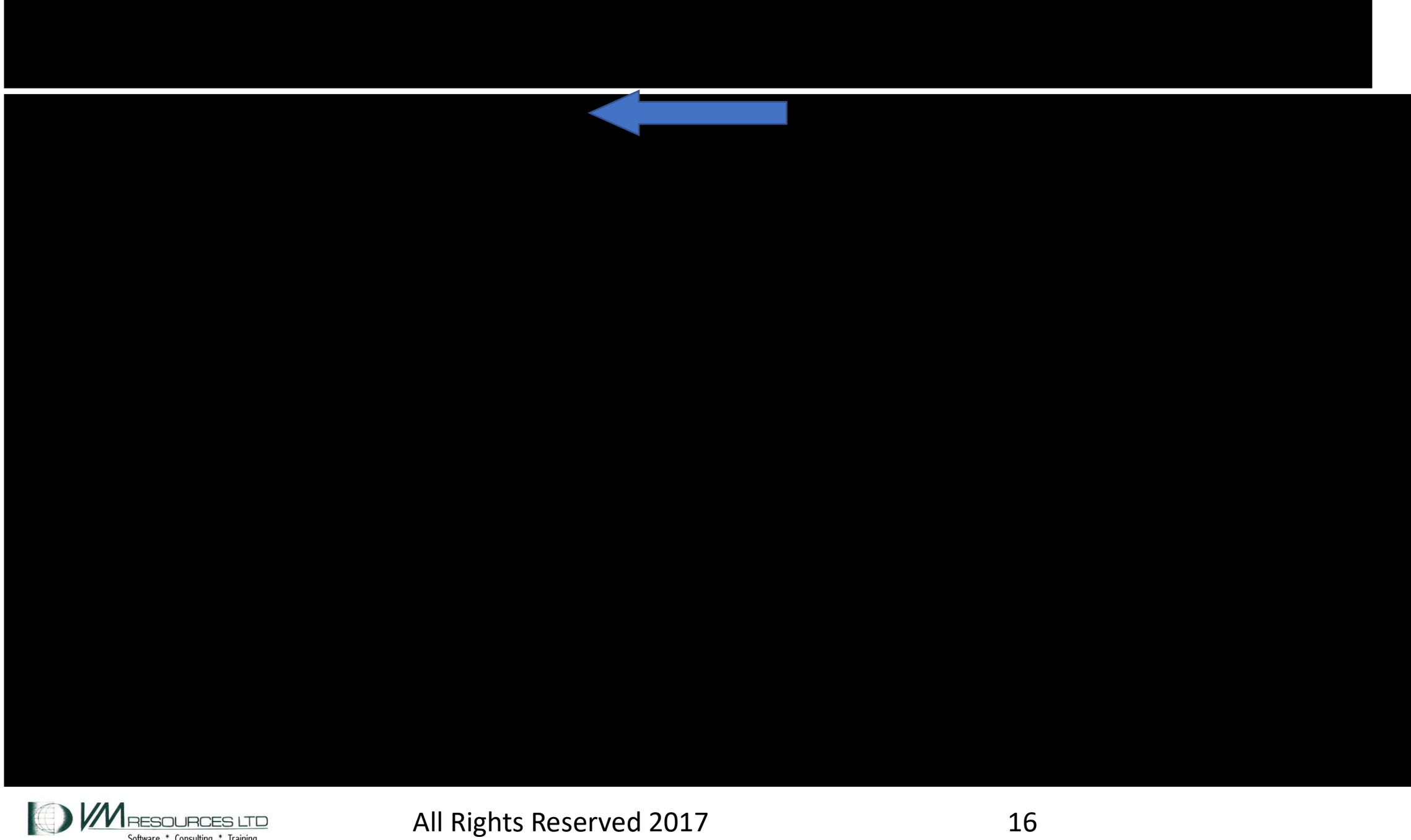

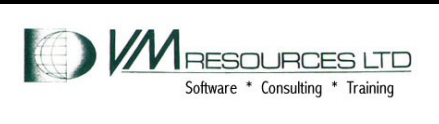

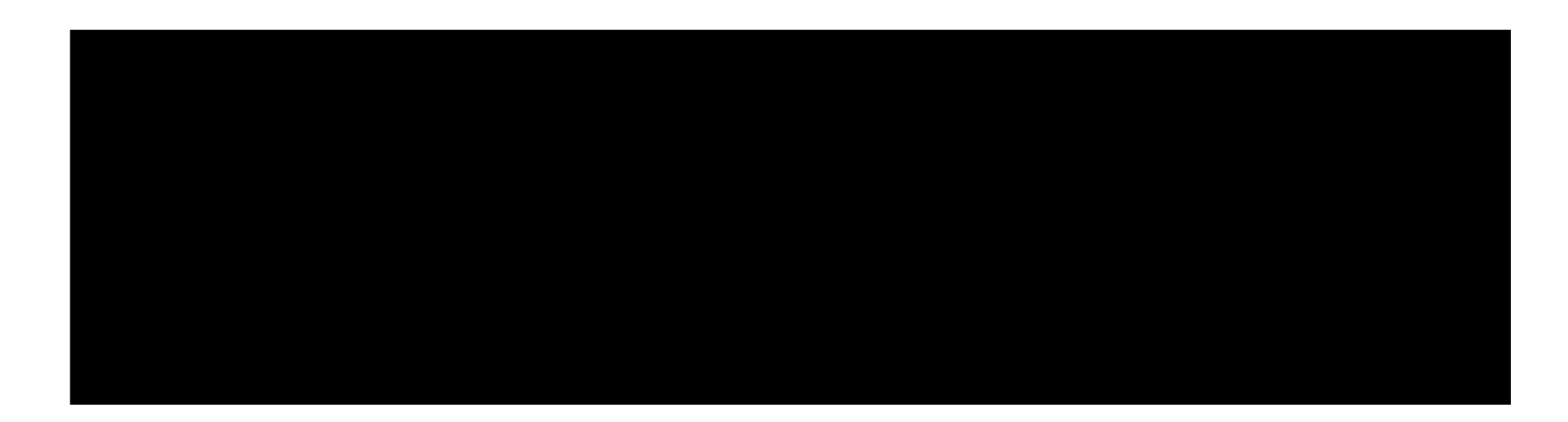

- Just in case there are duplicate labels. But…never do that!
- Corroborate with DEVICES statement
- I like that it is self documenting.

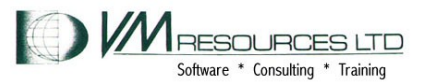

# DASD 5421 CP OWNED VTPCMA 28

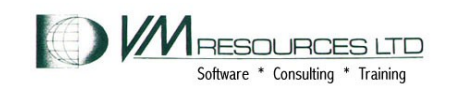

DASD 5421 CP OWNED VTPCMA 43

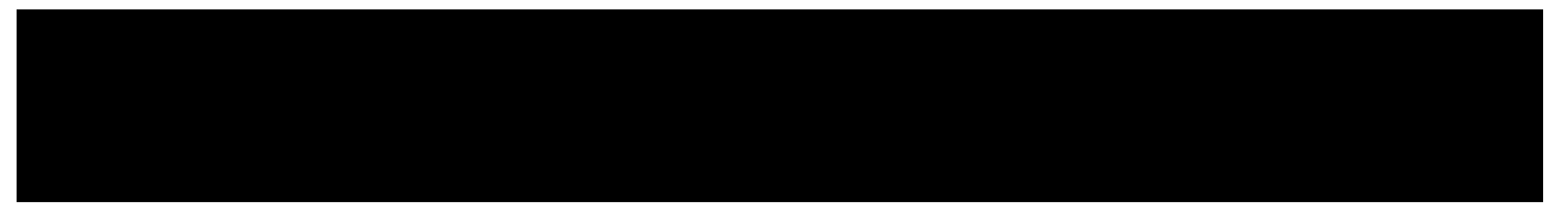

- Security Concerns Disallow
- New boxes absent working OSA
- New data centres
- Client deliveries

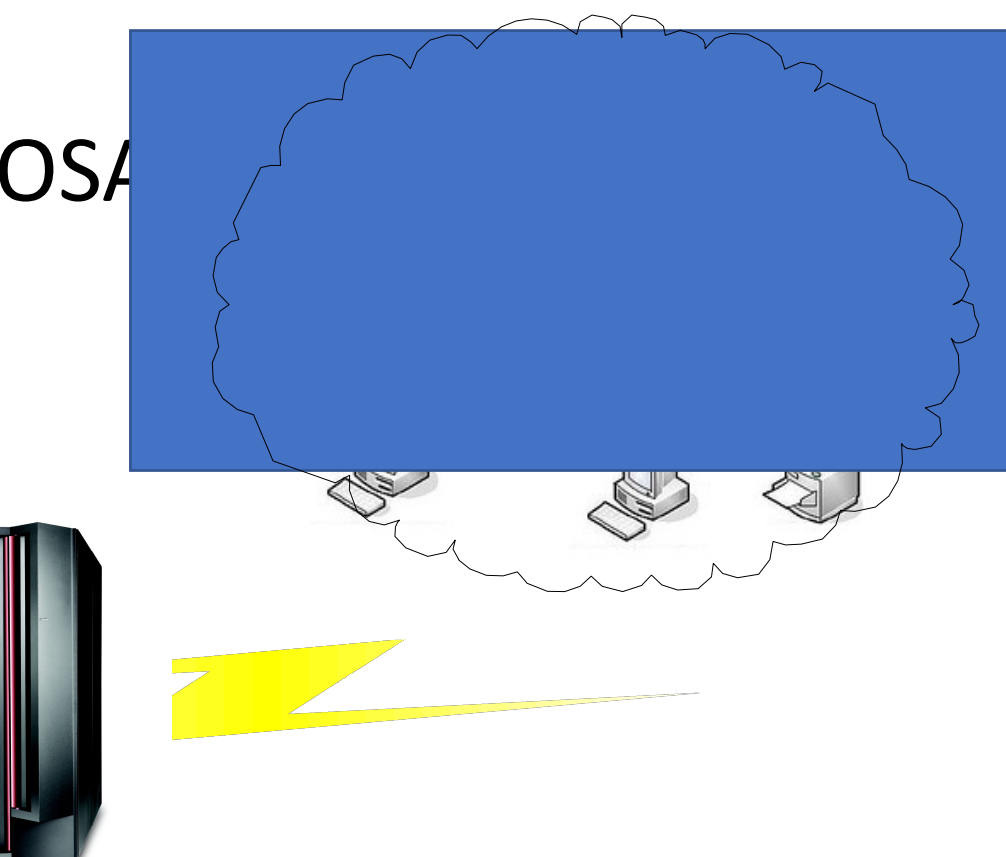

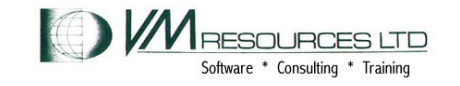

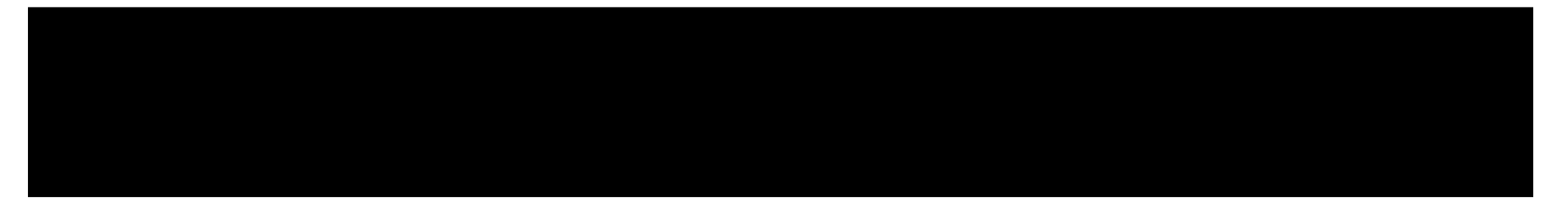

# • Tools

- DDR2CMSX (VM download page)
- VMARC (VM download page)
- FTP (workstatic

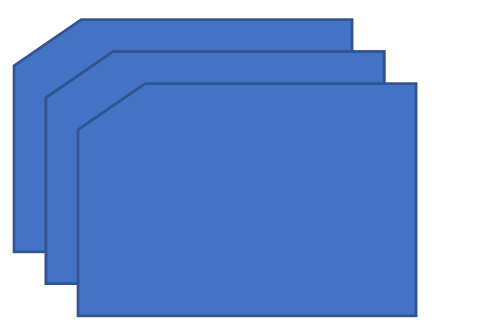

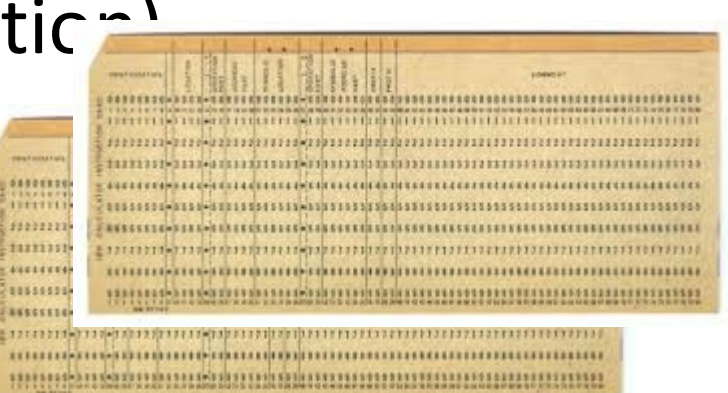

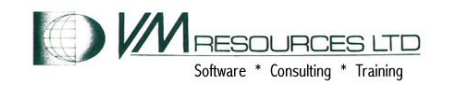

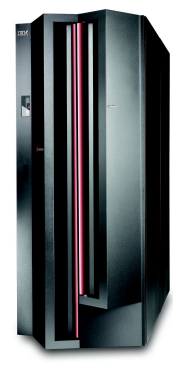

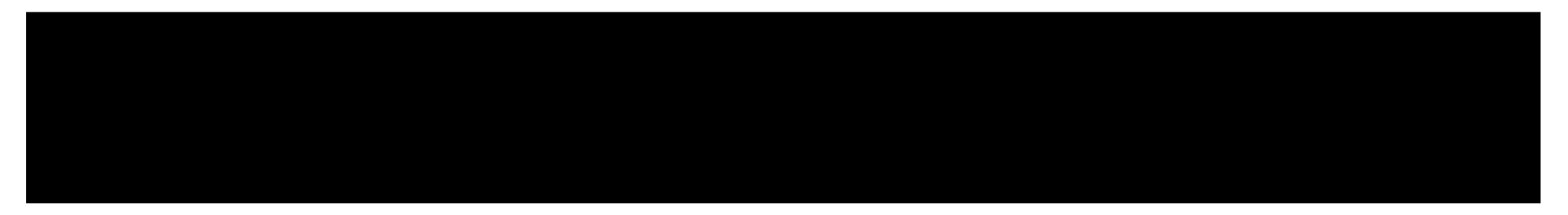

## **Techniques**

Large staging CMS MDISKs on Both Sides

DDR2CMSX DUMP MDISK to staging disk

VMARC PACK the DDR Output (F/80)

Use desktop FTP to get file

Copy to clean USB Stick or External Drive

Even thinking of using DVD

Move to desktop on target then FTP put CMS staging disk on target

VMARC UNPK

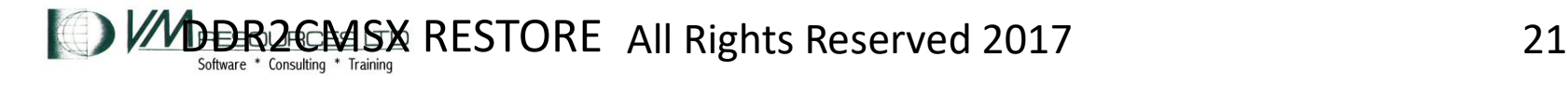

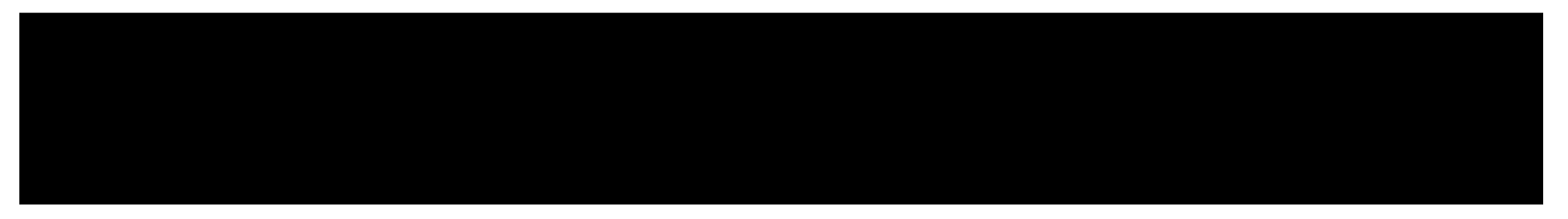

- You've made changes to TCPIP, now what?
	- MDISK mapping
	- AT command
	- FORCE and RESTART?
- Wild System Config Tricks
	- CP\_OWNED with RDEV
	- IMBED –SYSTEM-
	- MACPREFIX

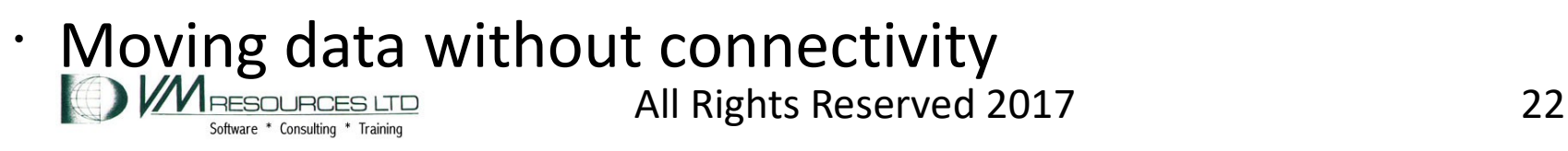

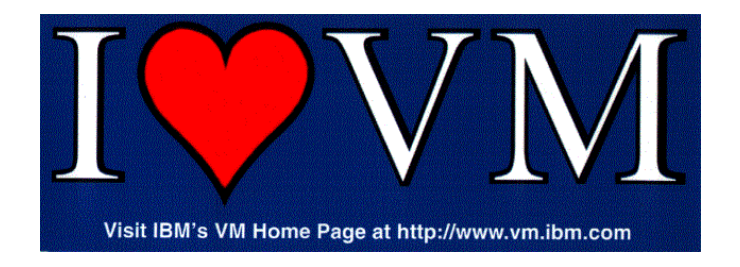